# ROLINE Konverter

# 10/100 RJ45/SC, kompakt

# 21.13.1132

Installationsanleitung

# TabelleInhalt

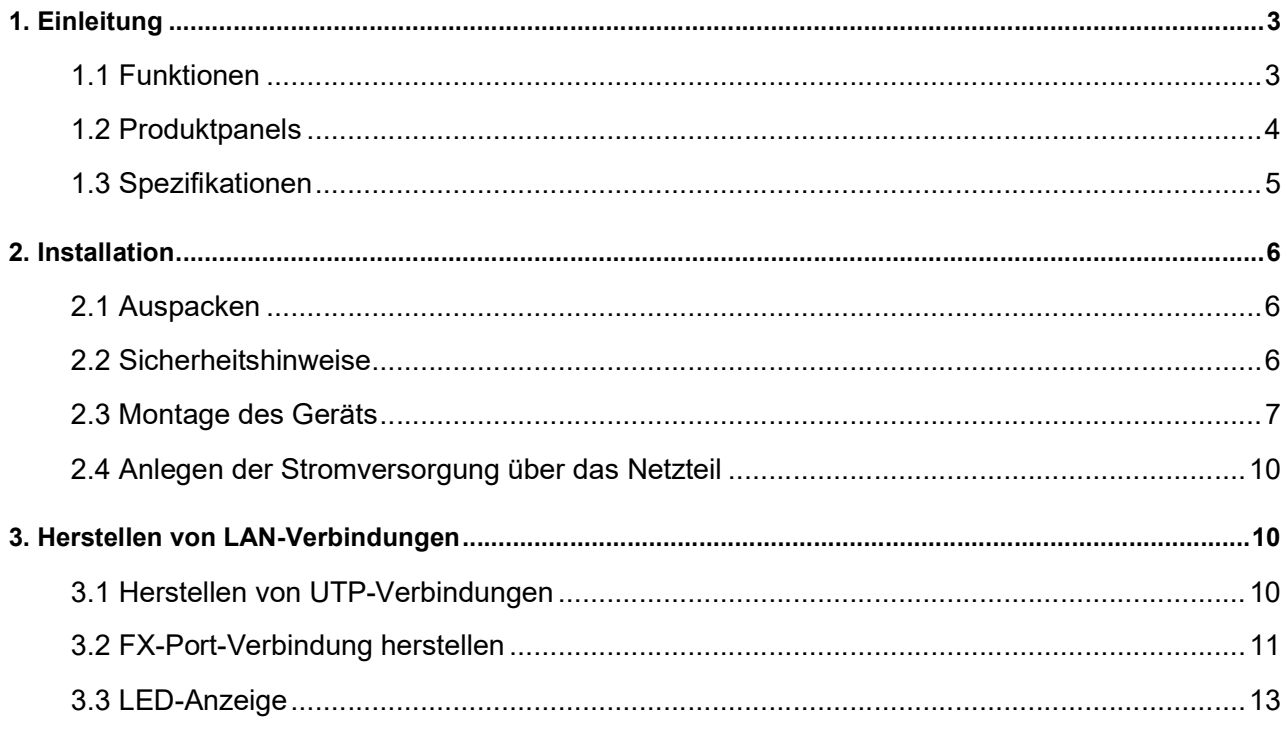

# 1. Einleitung

Die 10/100BASE-TX-zu-100BASE-FX-Medienkonverterserie bietet eine Medienkonvertierung, die eine Hochgeschwindigkeitsintegration von Glasfaser- und Twisted-Pair-Segmenten ermöglicht. Mit 10BASE-T- und 100BASE-TX-Unterstützung bieten die Konverter eine nahtlose Übersetzung zwischen Ethernet- und Fast-Ethernet-Netzwerken. Ein kompletter LED-Satz ermöglicht eine schnelle Statusüberprüfung.

#### Medienkonverter mit Duplex-SC-Anschluss

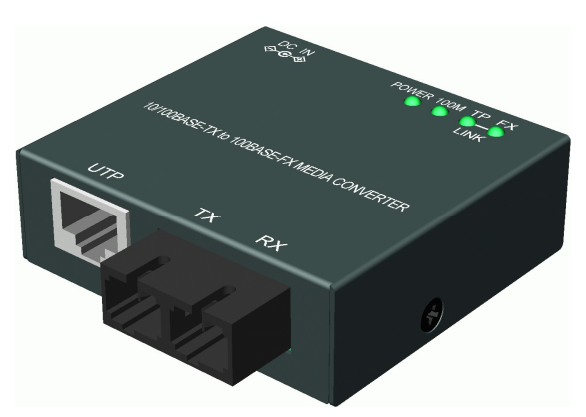

Medienkonverter mit Duplex-ST-Anschluss

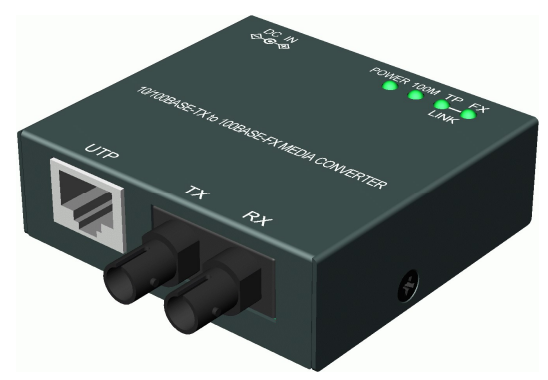

### 1.1 Funktionen

- Unterstützt die vollständige Konvertierung der Drahtgeschwindigkeit für 10/100MBps-Geschwindigkeit und Medientypen
- Unterstützt Auto-Negotiation 10/100 Mbit/s am Kupfer-Port
- Auto-MDI/MDI-X-Crossover-Funktion am Kupfer-Port
- Ablaufsteuerung
- Transparente Konvertierung in 802.1Q VLAN-getaggte Pakete
- Bietet Far-End-Fehlerfunktion am FX-Port (Glasfaser).
- **•** Energieeffizient
- Unterstützt DIN-Schienenmontage und Wandmontage

# 1.2 Produktpanels

Die folgende Abbildung zeigt die Panels der Medienkonverter:

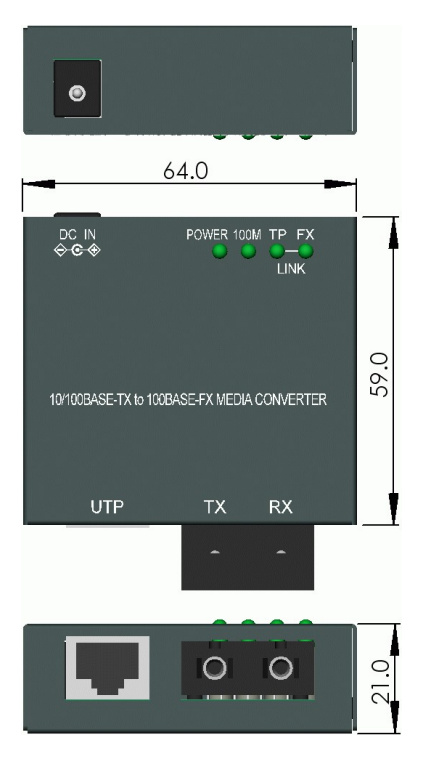

### Medienkonverter mit Duplex-SC-Anschluss Medienkonverter mitDuplex-ST-Stecker

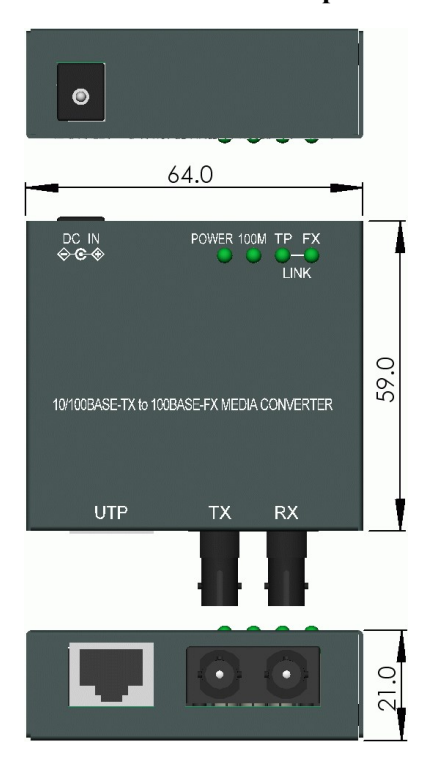

# 1.3 Spezifikationen

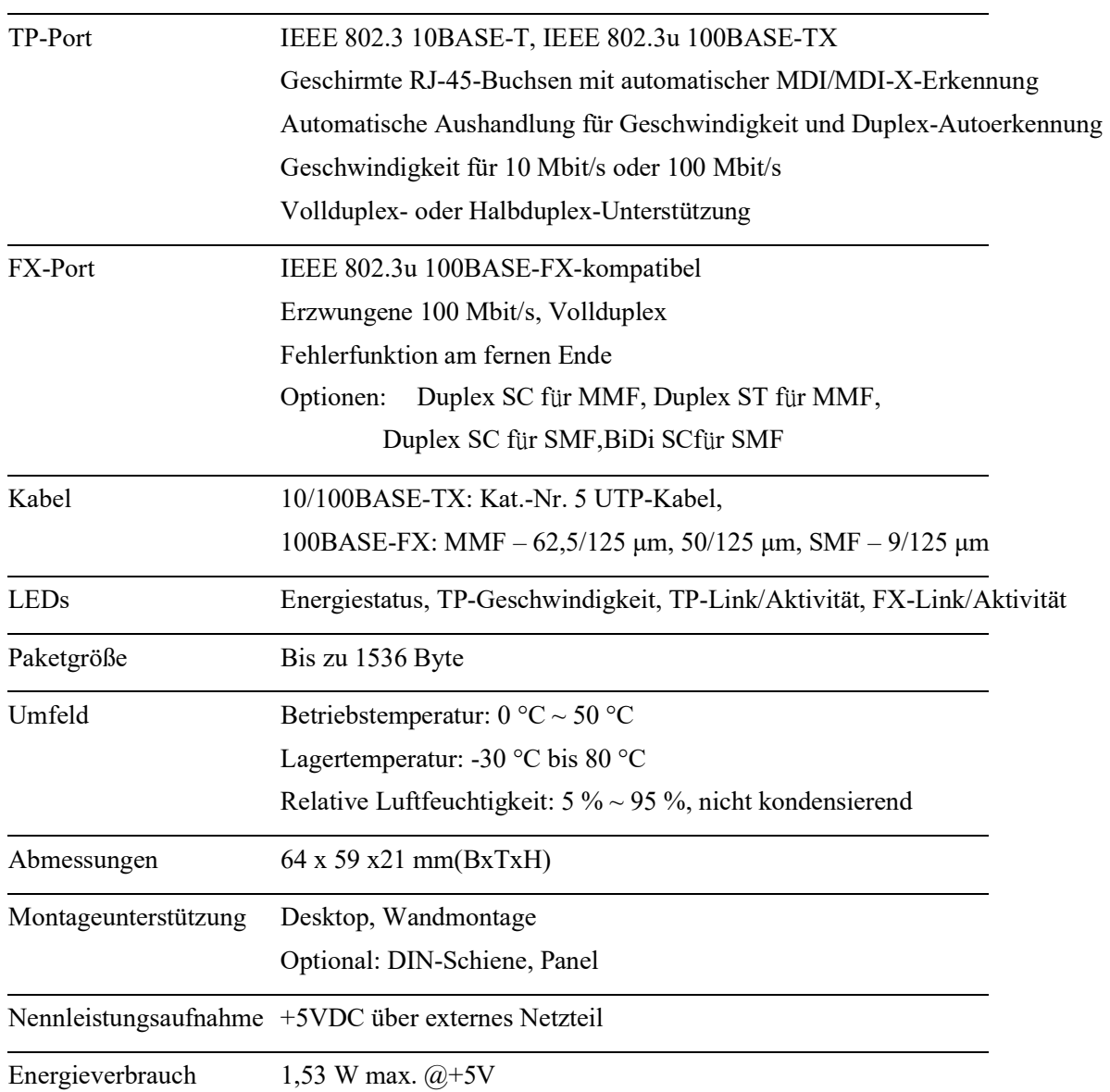

# 2. Installation

### 2.1 Auspacken

Das Produktpaket enthält:

- Die Medienkonvertereinheit
- **·** Ein Netzteil
- CD mit Installationsanleitung

### 2.2 Sicherheitshinweise

Beachten Sie die folgenden Vorsichtsmaßnahmen, um das Risiko von Körperverletzungen, Stromschlägen, Bränden und Schäden am Produkt zu verringern.

- Warten Sie kein Produkt außer wie in Ihrer Systemdokumentation beschrieben.
- Durch das Öffnen oder Entfernen von Abdeckungen besteht die Gefahr eines Stromschlags.
- Nur ein geschulter Servicetechniker sollte Komponenten in diesen Fächern warten.
- Wenn eine der folgenden Bedingungen auftritt, trennen Sie das Produkt von der Steckdose und tauschen Sie das Teil aus oder wenden Sie sich an Ihren geschulten Serviceanbieter:
	- Das Netzkabel, Verlängerungskabel oder der Stecker ist beschädigt.
	- Ein Gegenstand ist in das Produkt gefallen.
	- Das Produkt wurde Wasser ausgesetzt.
	- Das Produkt wurde fallen gelassen oder beschädigt.
	- Das Produkt funktioniert nicht ordnungsgemäß, wenn Sie die Bedienungsanleitung befolgen.
- Stecken Sie keine Gegenstände in die Öffnungen Ihres Systems. Andernfalls kann es zu Bränden oder Stromschlägen kommen, da Komponenten im Inneren kurzgeschlossen werden.
- Betreiben Sie das Produkt nur mit der Art externer Stromquelle, die auf dem Typenschild mit den elektrischen Nennwerten angegeben ist. Wenn Sie sich nicht sicher sind, welche Art von Stromquelle Sie benötigen, wenden Sie sich an Ihren Dienstanbieter oder das örtliche Energieversorgungsunternehmen.

## 2.3 Montage des Geräts

#### Tischmontage

Der Medienkonverter kann auf einem Schreibtisch oder Regal montiert werden. Stellen Sie sicher, dass eine ordnungsgemäße Wärmeableitung und ausreichende Belüftung rund um das Gerät gewährleistet ist. Stellen Sie keine schweren Gegenstände auf das Gerät.

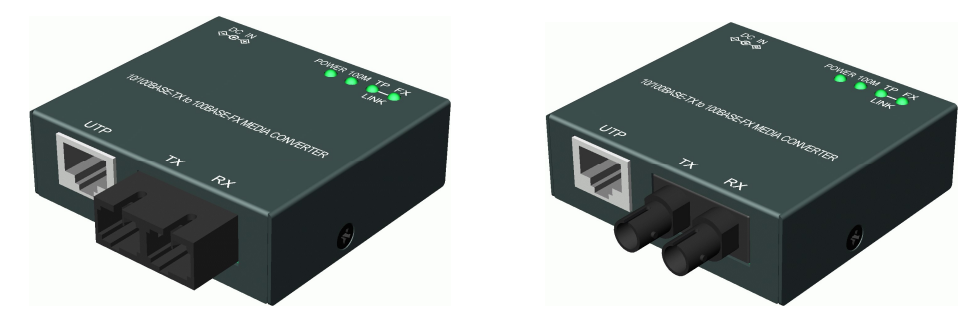

#### Wandmontage

Um das Gerät an einer Wand zu montieren, ist an der Unterseite des Geräts ein Wandmontageloch vorhanden. Hängen Sie das Gerät zuverlässig an die Wand. Die folgende Abbildung zeigt ein Beispiel einer Geräteunterseite:

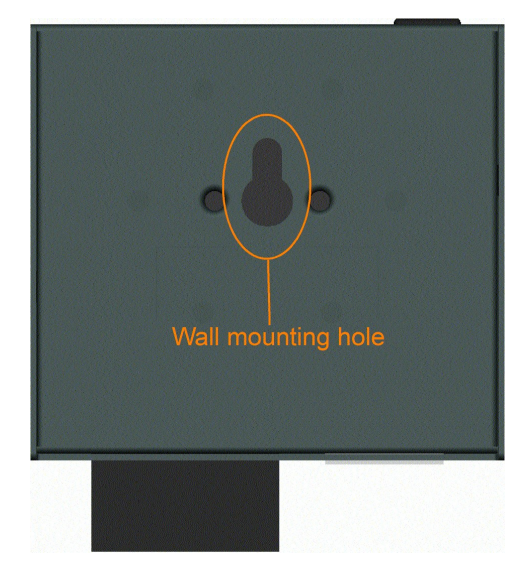

#### Optionale DIN-Schienenmontage

Um den Medienkonverter auf einer DIN-Schiene zu montieren, ist eine optionale DIN-Schienen-Montagehalterung erforderlich. Schrauben Sie die Halterung mit M3x0,5-Schrauben wie folgt an der Geräteunterseite fest:

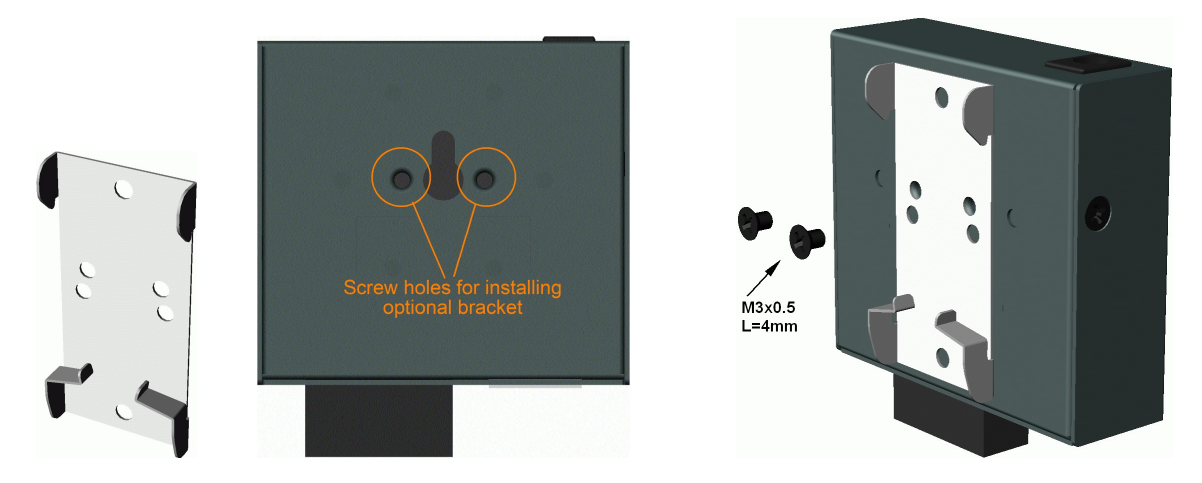

#### Maß mit montierter Halterung

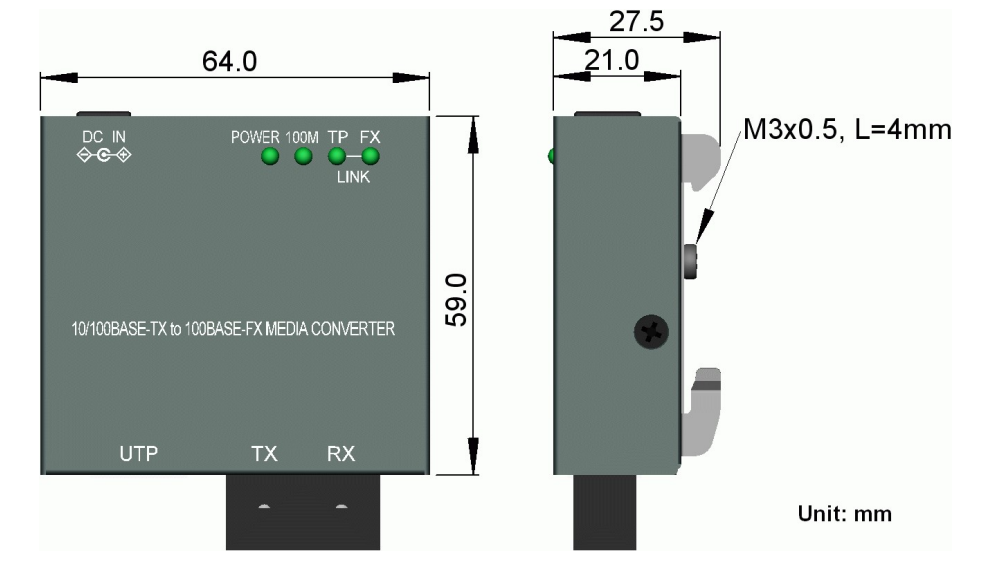

### Optionale Panelmontage

Um den Medienkonverter auf einer ebenen Fläche, einer Holzplatte oder einem Paneel zu montieren, ist eine optionale Paneelmontagehalterung erforderlich. Schrauben Sie die Halterung mit M3x0,5-Schrauben wie folgt an der Geräteunterseite fest:

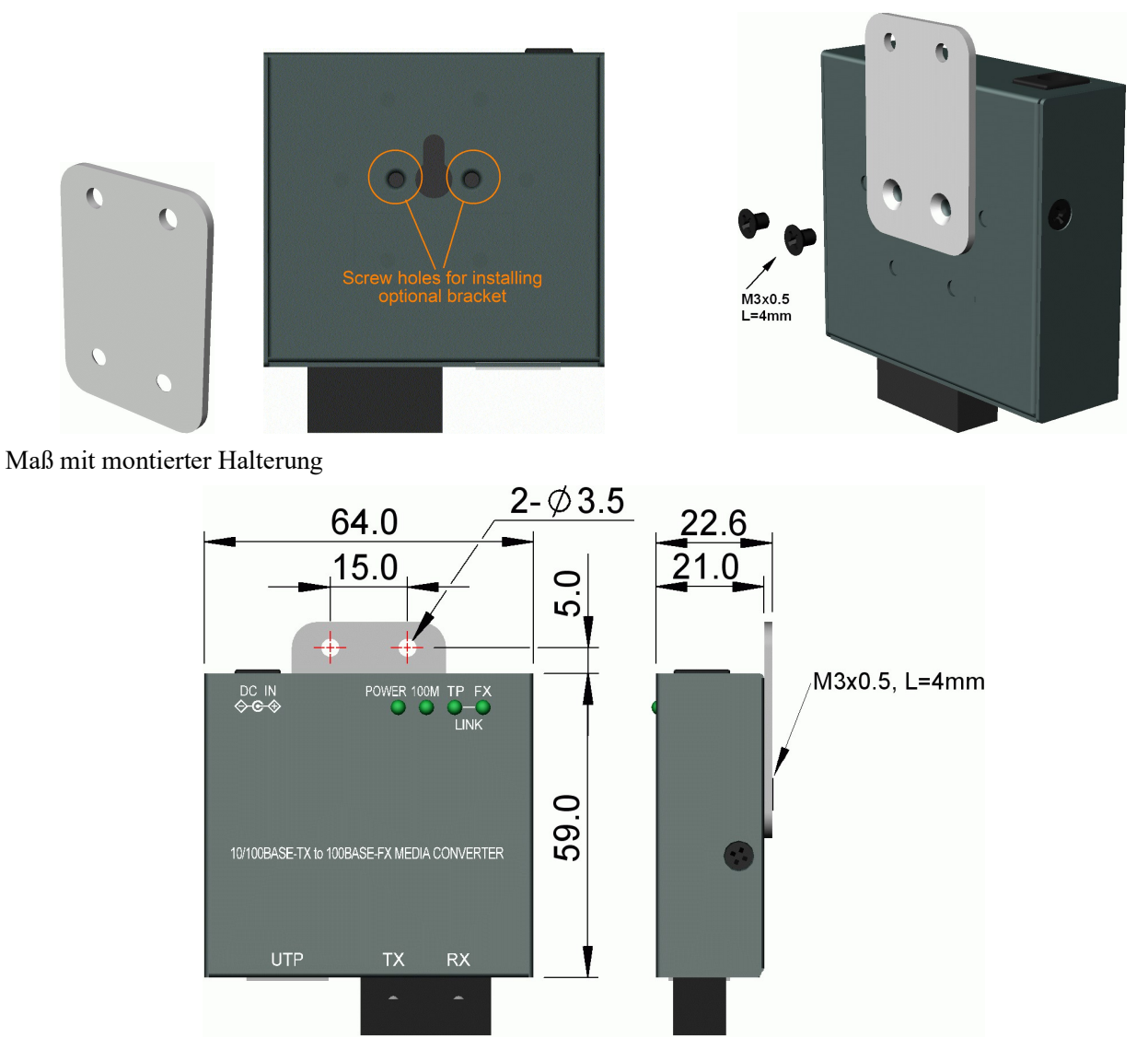

### 2.4 Anlegen der Stromversorgung über das Netzteil

Das Gerät verfügt über eine Gleichstrombuchse zum Empfang von Gleichstrom von einem externen AC-DC-Netzteil.

In jeder Produktverpackung ist ein Netzteil enthalten. Wenden Sie sich an Ihre Einkaufsagentur, um die richtige Teilenummer zu erhalten, die der von Ihnen benötigten Betriebsleistung entspricht.

Notiz: Überprüfen Sie vor Beginn der Installation die Wechselstromspannung in Ihrer Region. Die Wechselspannung des AC-DC-Netzteils sollte der Netzspannung in Ihrer Region entsprechen.

# 3. Herstellen von LAN-Verbindungen

### 3.1 Herstellen von UTP-Verbindungen

Die Kupfer-Ports unterstützen die folgenden Verbindungsarten und Entfernungen:

#### Netzwerkkabel

10BASE-T: 2-paariges UTP Cat. 3,4,5, EIA/TIA-568B 100 Ohm 100BASE-TX: 2-paariges / 4-paariges UTP Cat. 5, EIA/TIA-568B 100 Ohm Verbindungsabstand: Bis zu 100 Meter

#### Auto-MDI/MDI-X-Funktion

Mit dieser Funktion kann der Port die Twisted-Pair-Signale automatisch erkennen und sich selbst anpassen, um automatisch eine gültige MDI-zu-MDI-X-Verbindung mit dem entfernt angeschlossenen Gerät herzustellen. Unabhängig davon, ob ein Straight-Through-Kabel oder ein Crossover-Kabel angeschlossen ist, kann der Port das Empfangspaar automatisch erkennen und sich selbst konfigurieren, um die Regel für MDI-zu-MDI-X-Verbindungen einzuhalten. Es vereinfacht die Kabelinstallation.

#### Auto-Negotiation-Funktion

Der Port verfügt über eine Auto-Negotiation-Funktion und ist vollständig in der Lage, die Verbindung zu beliebigen Ethernet-Geräten zu unterstützen. Der Port führt bei jedem Verbindungsaufbau automatisch einen Aushandlungsprozess für die Geschwindigkeit und Duplexkonfiguration mit dem angeschlossenen Gerät durch. Wenn das verbundene Gerät auch Auto-Negotiation-fähig ist, erhalten beide Geräte nach dem Aushandlungsprozess die beste Konfiguration. Wenn das angeschlossene Gerät keine automatische Aushandlung durchführen kann, erkennt der Switch die Geschwindigkeit und verwendet Halbduplex für die Verbindung.

### 3.2 FX-Port-Verbindung herstellen

Der FX-Port arbeitet mit 100 Mbit/s und Vollduplex.Die folgenden Abbildungen veranschaulichen ein Verbindungsbeispiel zwischen zwei Glasfaser-Ports:

#### Duplex-Verbindung

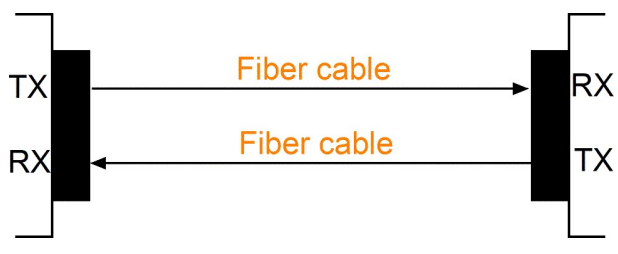

Stellen Sie sicher, dass die Rx-zu-Tx-Verbindungsregel an beiden Enden des Glasfaserkabels befolgt wird.

#### Bi-Di-Verbindung (bidirektional)

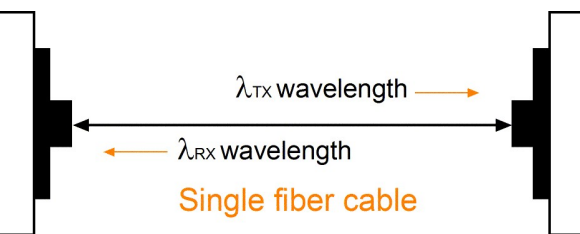

#### Far-End-Fehlerfunktion

Der FX-Port wird mit dieser Funktion unterstützt, die den IEEE 802.3u 100BASE-FX-Spezifikationen entspricht. Wenn der FX-Port einen Verbindungsfehler in seiner Empfangsschaltung erkennt, sendet er ein FEFI-Signal (Far End Fault Indication) an das angeschlossene Remote-Gerät, um anzuzeigen, dass ein Remote-Fehler erkannt wurde. Es ist auch in der Lage, das vom Remote-Link-Partner gesendete FEFI-Signal zu empfangen. Der Empfang eines FEFI-Signals weist darauf hin, dass auf dem Übertragungspfad ein Verbindungsfehler aufgetreten ist. Mit dieser Funktion kann der Konverter einen Glasfaserverbindungsfehler melden, selbst wenn ein Verbindungsfehler beim übertragenden Glasfaserkabel aufgetreten ist.

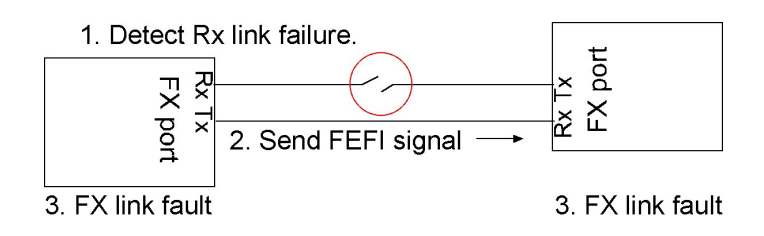

Eine Vielzahl von Faseroptionen wird wie folgt bereitgestellt:

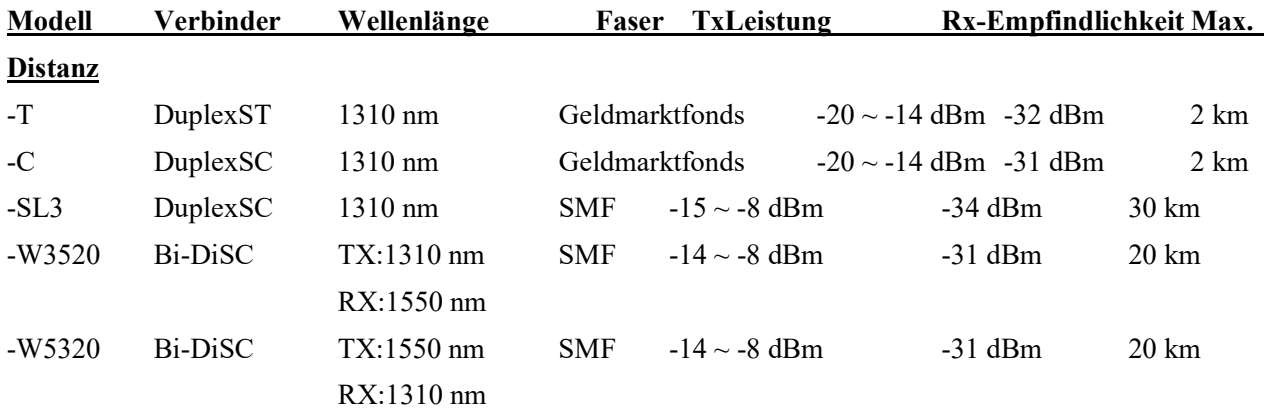

### Netzwerkkabel

Multimode (MMF) – 50/125 $\Box$ m, 62,5/125 $\Box$ m Einzelmodus (SMF) –  $9/125 \mu M$ Bi-Di SMF – Einzel-SMF

# 3.3 LED-Anzeige

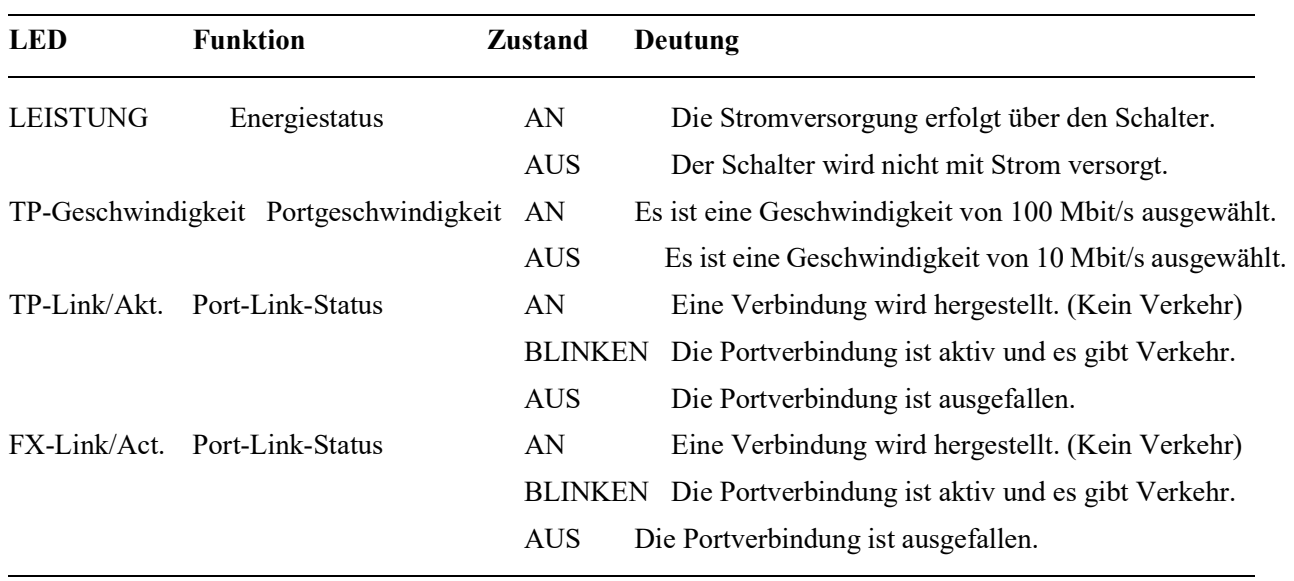